#### **How To Guide**

SAP Business One 10.0 and SAP Business One 10.0, version for SAP HANA Document Version: 1.0 – 2021-02-11

## **How to create a "XRechnung" in the Germany Localization**

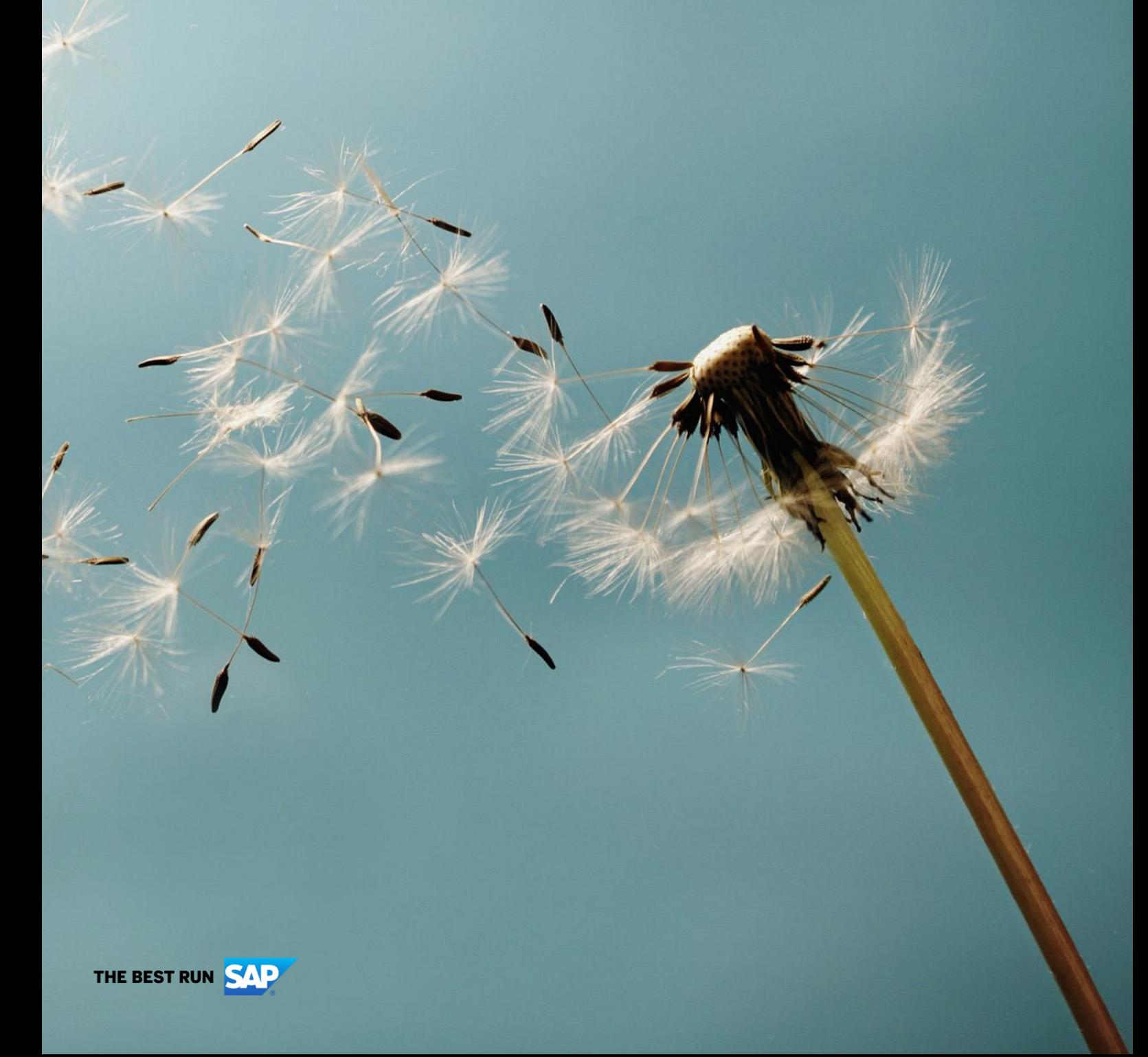

**PUBLIC**

# **Typographic Conventions**

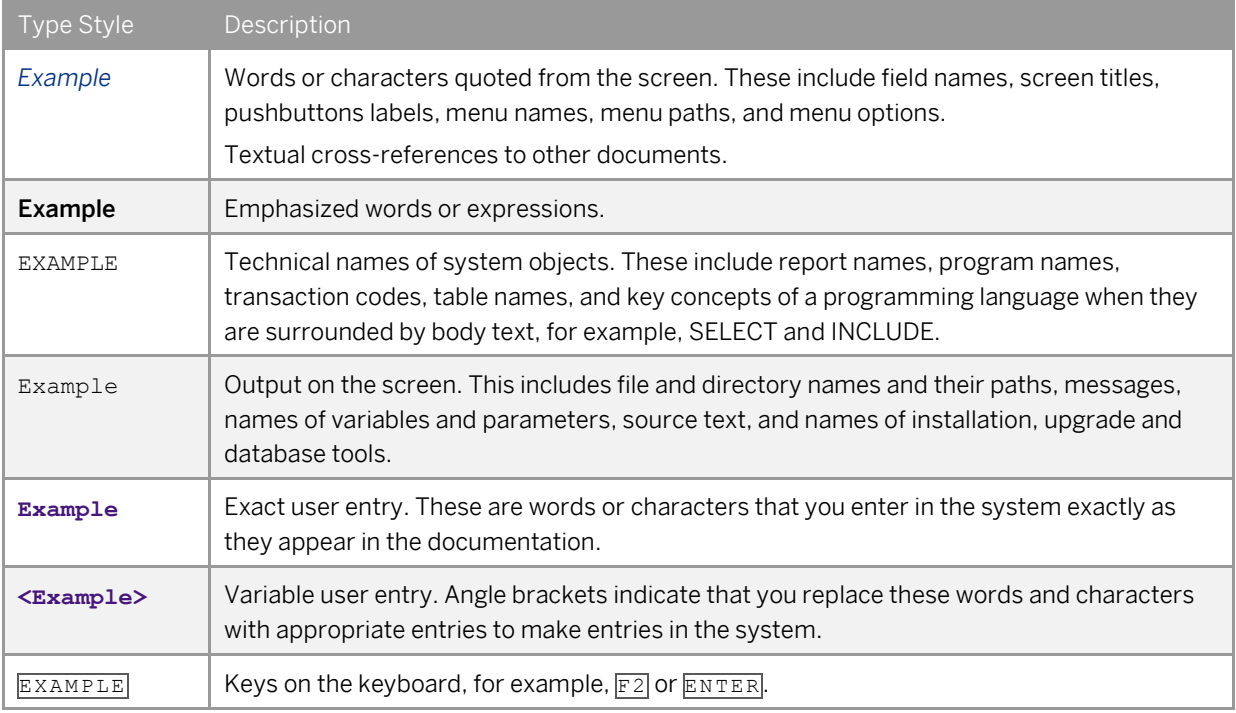

# **Document History**

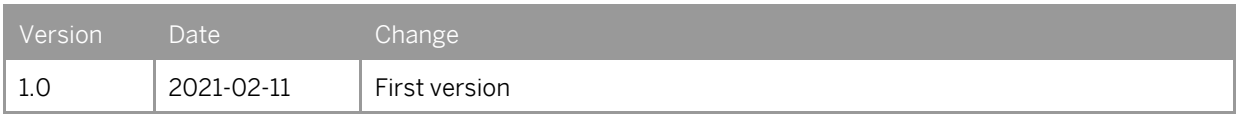

# **Table of Contents**

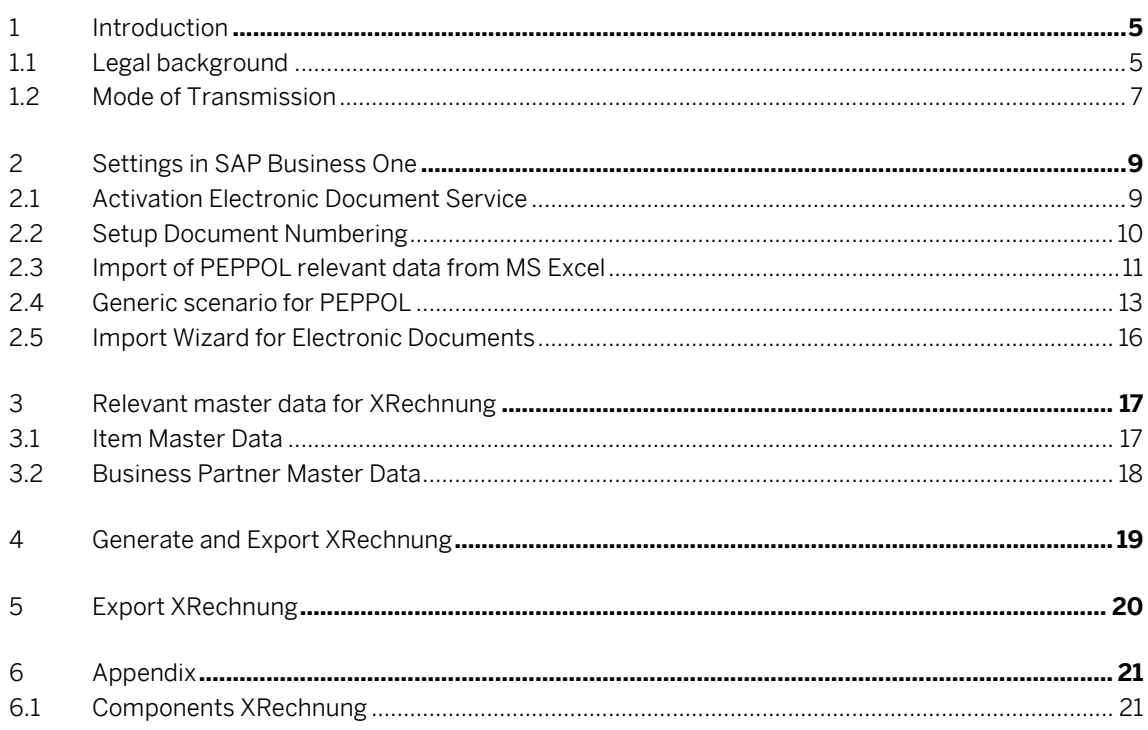

 $\overline{\mathbf{4}}$ 

# <span id="page-4-0"></span>**1 Introduction**

## <span id="page-4-1"></span>1.1 Legal background

XRechnung is an XML-based semantic data model <sup>1</sup> , which is used to exchange invoices with public-sector customers in Germany and is increasingly establishing itself as a general standard for electronic invoices. The XRechnung standard was adopted in version 1.0 at the 23rd meeting of the IT Planning Council for the Federal and State Governments on June 22, 2017.<sup>2</sup> XRechnung specifies the currently valid version of the European standard for electronic invoicing EN 16931. Germany thus implemented Directive 2014/55/EU of the European Parliament and of the Council.<sup>3</sup> Since April 2020, federal states and municipalities must be able to receive and process einvoices, thereby bringing about a standardization of invoice exchange with public bodies.<sup>4</sup>

The XRechnung standard was developed as part of the specifications for electronic data exchange in public administration (XML in der öffentlichen Verwaltung [\(XÖV\)](https://www.itzbund.de/DE/itloesungen/standardloesungen/xoev/xoev_node.html)). XRechnung [2.0.0](https://www.xoev.de/sixcms/media.php/13/xrechnung-2.0.0-bundle-2020-08-06.zip) is the currently valid version. From July 1, 2021 on, versio[n 2.0.1](https://www.xoev.de/sixcms/media.php/13/xrechnung-2.0.1-bundle-2020-12-30.zip) of XRechnung will also be valid. All versions of XRechnung are compliant with the European standard EN 16931-1. The XRechnung standard has been operated by the Coordination Office for IT Standards (KoSIT) since January 1, 2019.

### 1 Note

The currently valid version of the XRechnung format is available on the *[KoSIT](https://www.xoev.de/de/xrechnung)* page.

Since November 27, 2020, XRechnung has been mandatory for all suppliers to federal public entities and must be submitted digitally to the "Zentrale Rechnungseingangsplattform des Bundes" (*[ZRE](https://xrechnung.bund.de/prod/authenticate.do)*) or to the OZG-Konforme Rechnungseingangsplattform (OZG-RE) using the PEPPOL Infrastructure.

<sup>1</sup> [https://www.xoev.de/xrechnung-16828#BestandteileXRechnung,](https://www.xoev.de/xrechnung-16828#BestandteileXRechnung) 22.01.2021

<sup>2</sup> [https://www.it-planungsrat.de/SharedDocs/Sitzungen/DE/2017/Sitzung\\_23.html?pos=3,](https://www.it-planungsrat.de/SharedDocs/Sitzungen/DE/2017/Sitzung_23.html?pos=3) 22.01.2021

<sup>3</sup> [https://eur-lex.europa.eu/legal-content/DE/TXT/HTML/?uri=CELEX:32014L0055&from=DE,](https://eur-lex.europa.eu/legal-content/DE/TXT/HTML/?uri=CELEX:32014L0055&from=DE) 22.01.2021

<sup>4</sup> [https://www.bundesdruckerei.de/de/Fokusthemen/Magazin/Fristen-und-Pflichten-Deutschland-stellt-auf-E-](https://www.bundesdruckerei.de/de/Fokusthemen/Magazin/Fristen-und-Pflichten-Deutschland-stellt-auf-E-Rechnung-um)[Rechnung-um,](https://www.bundesdruckerei.de/de/Fokusthemen/Magazin/Fristen-und-Pflichten-Deutschland-stellt-auf-E-Rechnung-um) 22.01.2021

#### Milestones of the electronic invoice in Germany

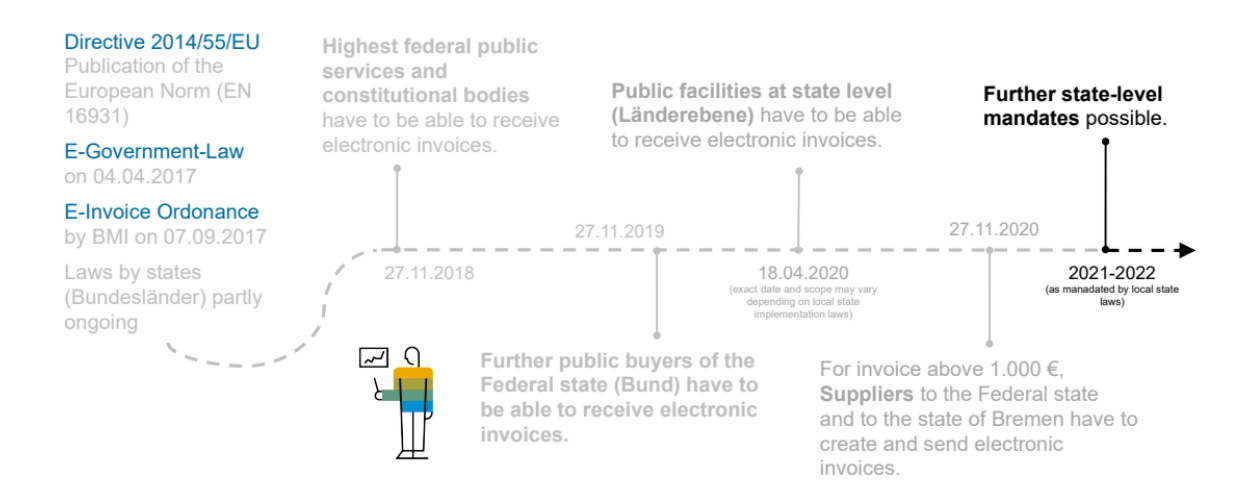

Figure 1: Milestones of the electronic invoice in Germany 5

<sup>5</sup> [https://blogs.sap.com/2020/04/14/xrechnung-zugferd-und-PEPPOL-alles-was-sie-uber-die-elektronische](https://blogs.sap.com/2020/04/14/xrechnung-zugferd-und-peppol-alles-was-sie-uber-die-elektronische-rechnung-wissen-wollen-und-vielleicht-mehr/)[rechnung-wissen-wollen-und-vielleicht-mehr/,](https://blogs.sap.com/2020/04/14/xrechnung-zugferd-und-peppol-alles-was-sie-uber-die-elektronische-rechnung-wissen-wollen-und-vielleicht-mehr/) 22.01.2021

## <span id="page-6-0"></span>1.2 Mode of Transmission

After successful registration at ZRE, the invoice can be sent as an XML file by e-mail, uploaded via a web form, or the web service can be used via PEPPOL.

PEPPOL was launched as an international project with the aim of standardizing cross-border, electronically supported public procurement procedures within the European Union and has been in regular operation since 2012. Companies and public bodies can exchange business documents via the PEPPOL network. These can be for example XRechnung. 6

### 1 Note

SAP is a registered Access Point in the PEPPOL Network. Click [here](https://help.sap.com/viewer/product/DC_PEPPOL/Cloud/en-US) to learn more or read SAP Note [2915144.](https://launchpad.support.sap.com/#/notes/2915144)

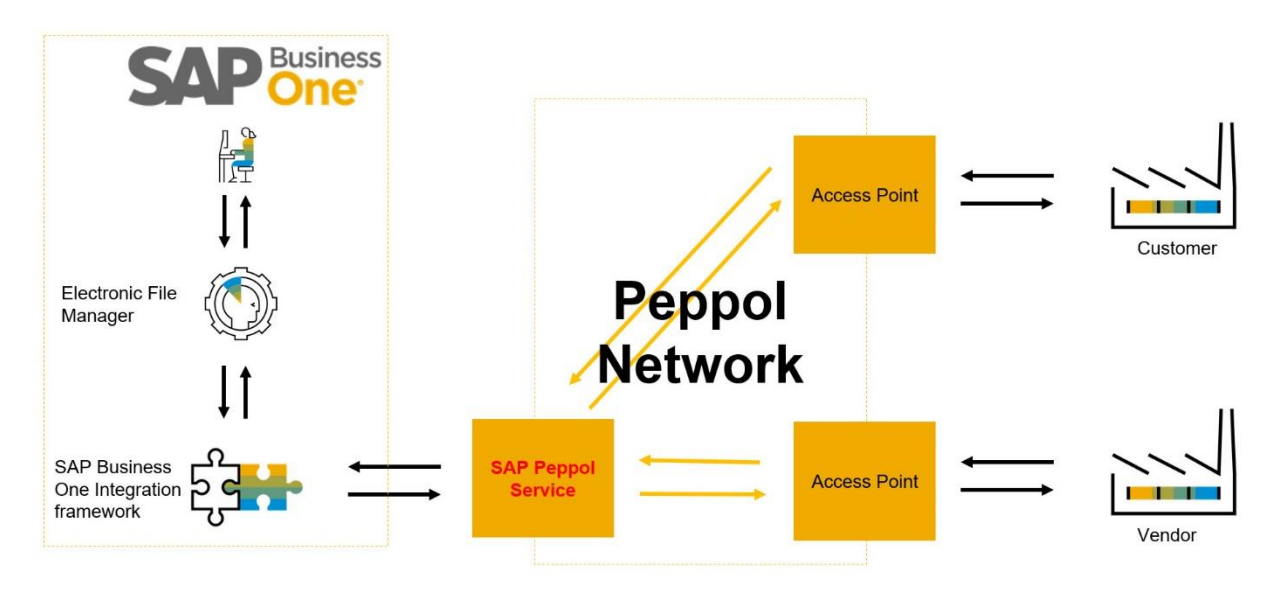

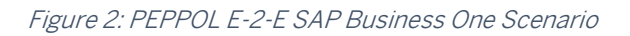

SAP Business One and SAP Business One, Version for SAP HANA, uses a combination of the following applications, as shown in Figure 1:

- SAP Business One Client
- Electronic File Manager (EFM)
- SAP Business One Integration Platform (B1i)
- SAP Access Point

<sup>6</sup> [https://www.e-rechnung.bremen.de/PEPPOL\\_fuer\\_das\\_handwerk-11856,](https://www.e-rechnung.bremen.de/peppol_fuer_das_handwerk-11856) 22.01.2021

PEPPOL builds on the standard setup of the SAP Business One infrastructure for processing electronic documents. For the standard setup and basic general information, see SAP Note [2880322](https://launchpad.support.sap.com/#/notes/2880322) - Generic Web Service Enhancement in version 10.0.

### 1 Note

The XRechnung standard only formalizes the invoice itself (format, data structure and semantics), the XRechnung standard does not consider the transmission route of the invoice. To enable all public-sector customers as invoice recipients to receive invoices via at least one standardized channel, th[e IT Planning](https://www.it-planungsrat.de/SharedDocs/Sitzungen/DE/2018/Sitzung_27.html?pos=10)  [Council](https://www.it-planungsrat.de/SharedDocs/Sitzungen/DE/2018/Sitzung_27.html?pos=10) has decided to connect to the PEPPOL infrastructure as a standardized secure web service. It obliges the federal and state governments to offer at least PEPPOL by the end of the implementation period of Directive 2014/55/EU if they provide a web service for the delivery of electronic invoices. 7

<sup>7</sup> [https://www.xoev.de/xrechnung/PEPPOL\\_zum\\_versand\\_und\\_empfang\\_von\\_rechnungen-16855,](https://www.xoev.de/xrechnung/peppol_zum_versand_und_empfang_von_rechnungen-16855) 22.01.2021

# <span id="page-8-0"></span>**2 Settings in SAP Business One**

The following describes which settings you need to make within SAP Business One and SAP Business One, version for SAP HANA, as well as its components to create and transfer the XRechnung.

### <span id="page-8-1"></span>2.1 Activation Electronic Document Service

A new service is required for processing and communicating electronic documents and reports for SAP Business One and SAP Business One, version for SAP HANA - see SAP Not[e 2952067.](https://launchpad.support.sap.com/#/notes/2952067)

The new Electronic Document Service replaces some existing methods for handling electronic documents and reporting. The Electronic Document Service improves the management of electronic marketing documents processed to and from SAP Business One. In certain scenarios, an Electronic Document Service is required.

The Electronic Document Service was originally made available in the Czech localization of SAP Business One and SAP Business One, version for SAP HANA, as described in SAP Not[e 2915221.](https://launchpad.support.sap.com/#/notes/2915221)

## <span id="page-9-0"></span>2.2 Setup Document Numbering

Choose *Administration* -> *System Initialization* -> *Document Numbering* and select the corresponding line of the document level by double-clicking.

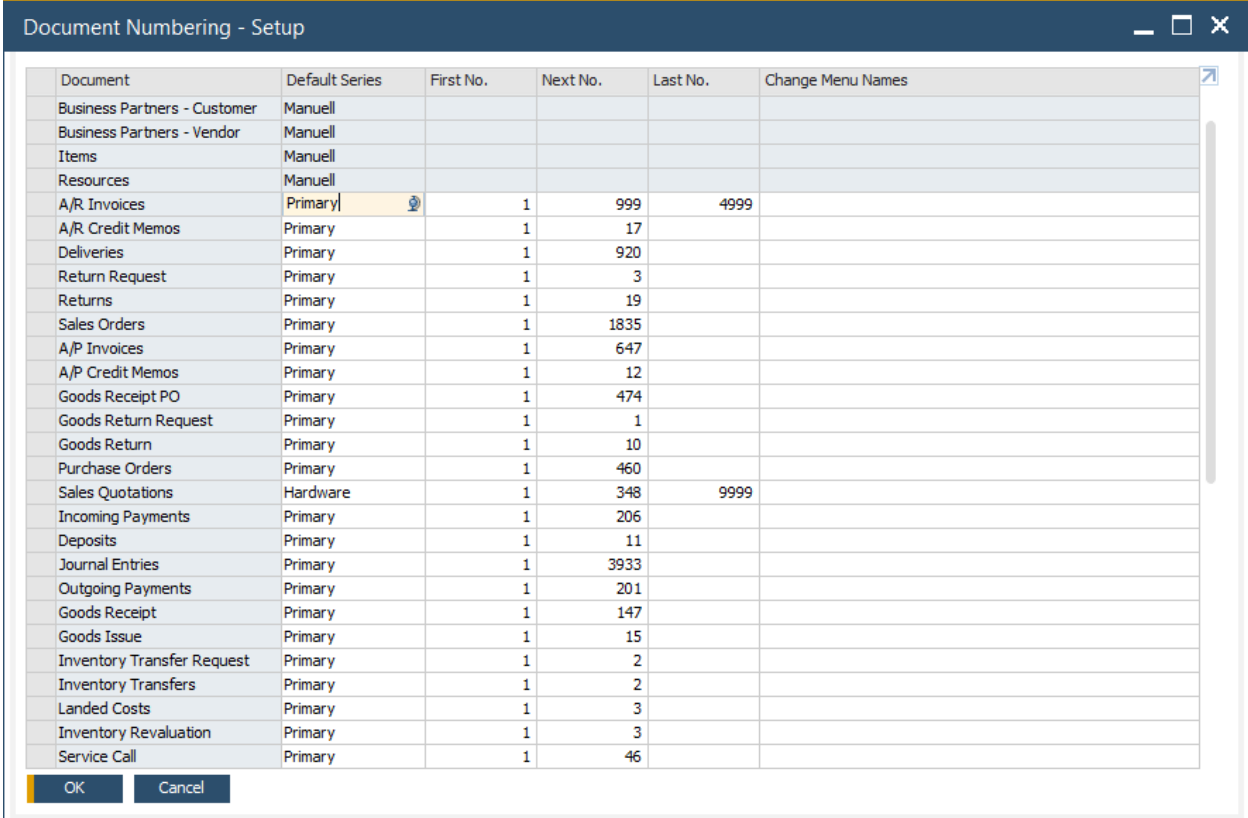

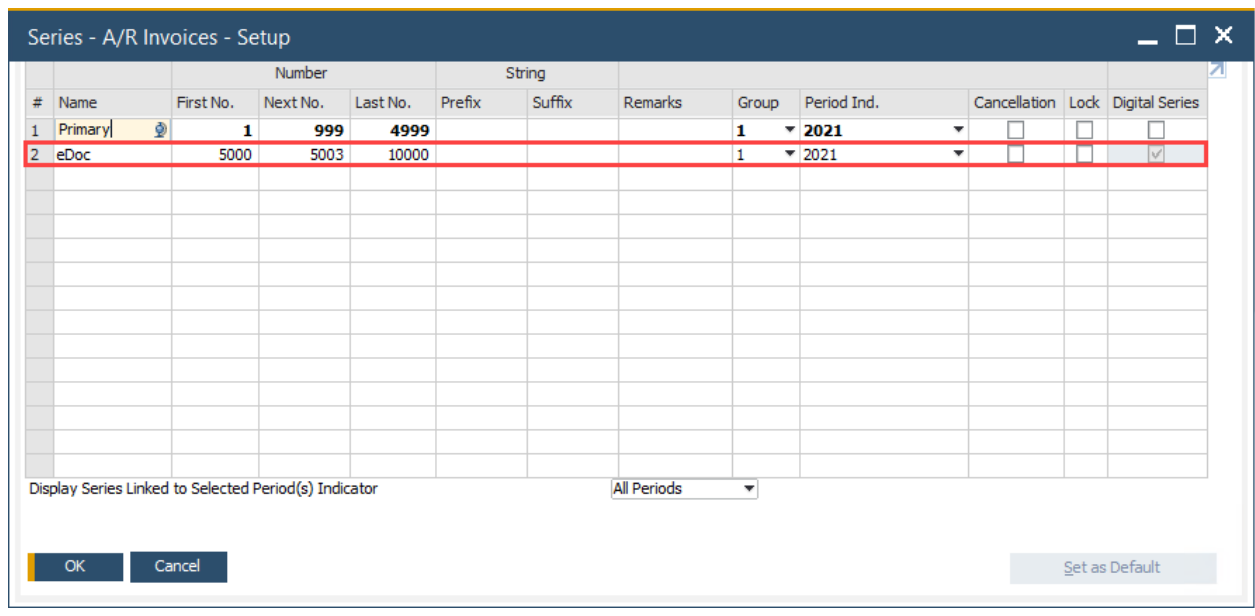

## 1 Note

Please note that you must first select the PEPPOL checkbox "Enable Protocol" in the document settings, as described in section 2.3, before you can create the series of digital document numbers. If the electronic receipt is not activated, the warning message "Invalid next serial number" appears.

## <span id="page-10-0"></span>2.3 Import of PEPPOL relevant data from MS Excel

#### 1. Prepare the required values in MS Excel

The numerical code in the first column (A) of the Excel file identifies the type of PEPPOL code (Code List). Make sure your Business Interoperability Specification (BIS) Code List Type selection matches the codes in column A.

- Code "1" for Order Type documents
- Code "2" for Delivery Type documents
- Code "3" for Invoice Type documents
- Code "4" for Credit Memo Type documents
- Code "5" for Standard Item Type Identification
- Code "6" for Item Commodity Classification Codes
- 2. Choose *Administration* -> *Data Import/Export*-> *Data Import* -> *Import from Excel* in SAP Business One

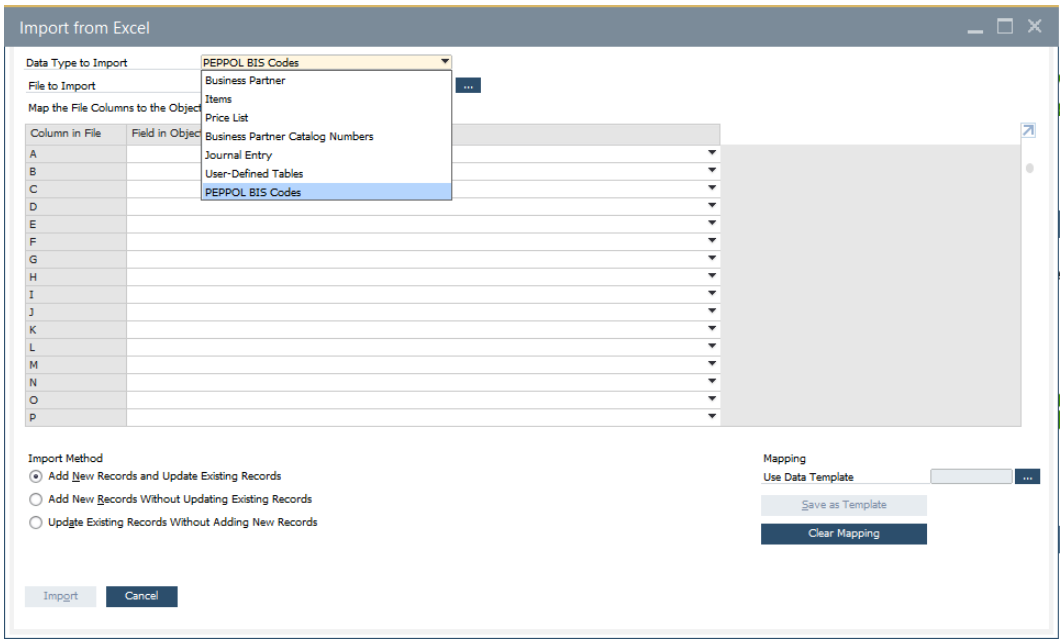

#### 3. Choose *PEPPOL BIS Codes*as Data Type to Import

4. Choose the Excel File from Step 1

Press on the symbol next to the field *File to Import*

5. Select the appropriate object fields from the drop-down list

6. There are three import methods available for selection

- *Add New Records and Update Existing Records*
- *Add New Records Without Updating Existing Records*
- *Update Existing Records Without Adding New Records*

7. Save and use the defined setup as a template for further use

### $\frac{1}{\sqrt{1}}$  Note

As soon as the codes and other relevant fields have been imported into OUNCL, the values are visible in the relevant code tables.

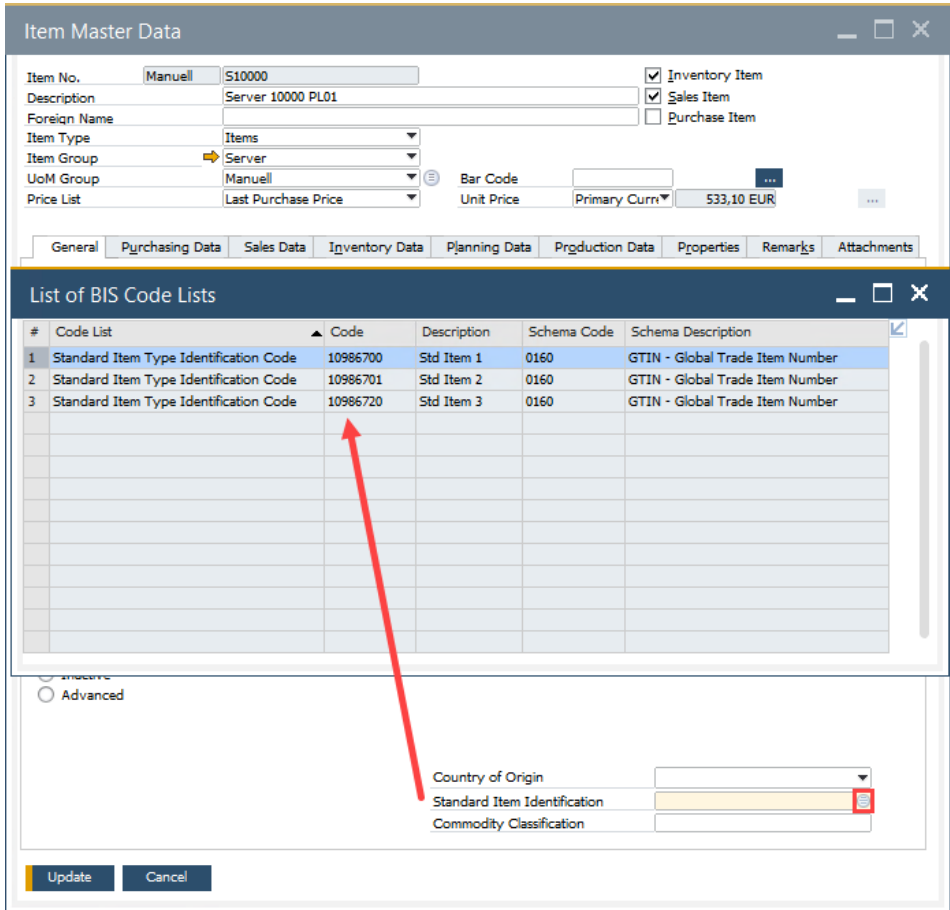

Set a default type for the electronic document, by right-clicking in the Code field and selecting *Set as Default*.

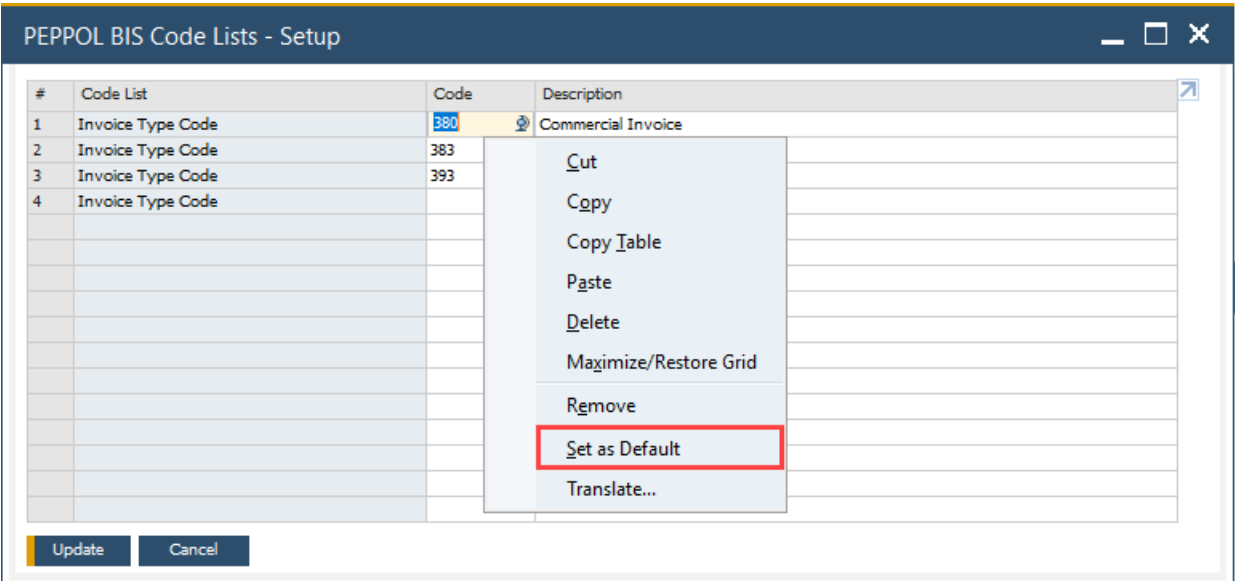

### 1 Note

Alternatively, you can maintain the table entries manually.

*Administration* -> *Setup* -> *Electronic Documents* -> *PEPPOL BIS Code Lists*

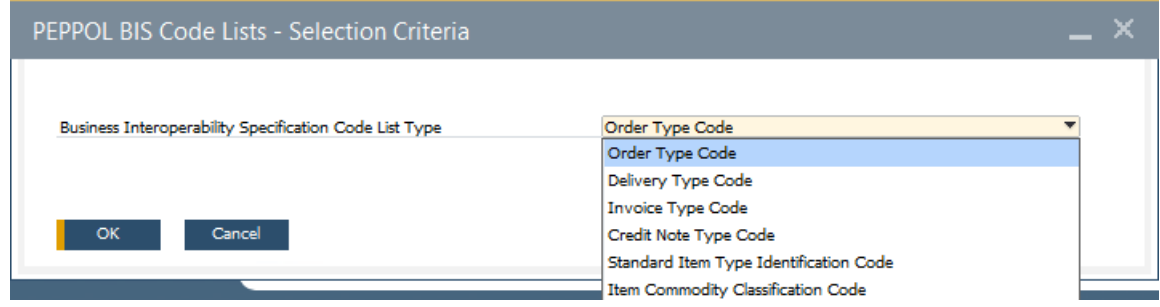

## <span id="page-12-0"></span>2.4 Generic scenario for PEPPOL

### 1 Note

In order to use PEPPOL as a transmission protocol, you need to have a Participant ID and your Company Certificate (in a \*.pfx or \*.p12 format).

#### 1. Choose *Administration -> System Initialization -> Document Settings -> Electronic Documents*

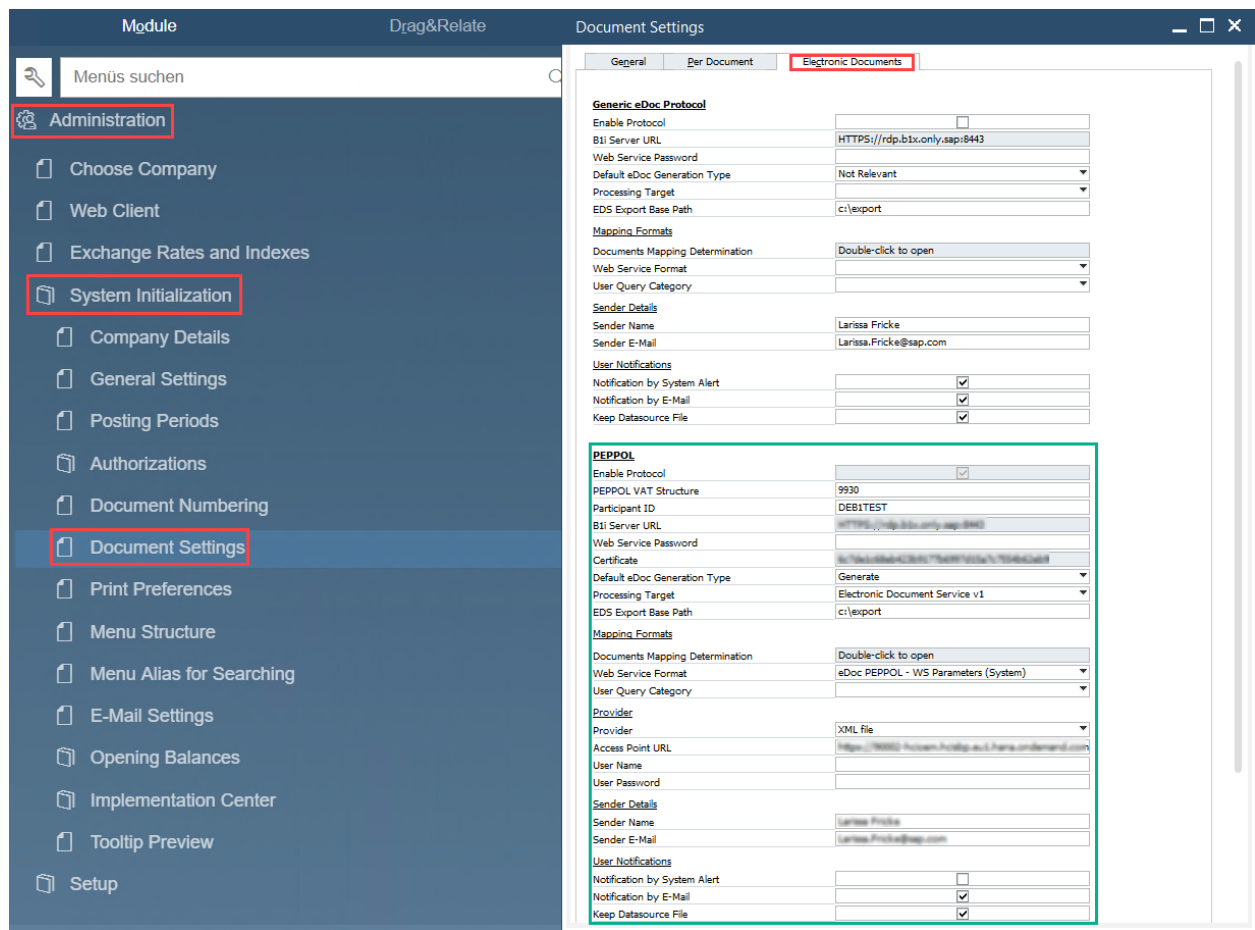

2. Enable the PEPPOL Protocol

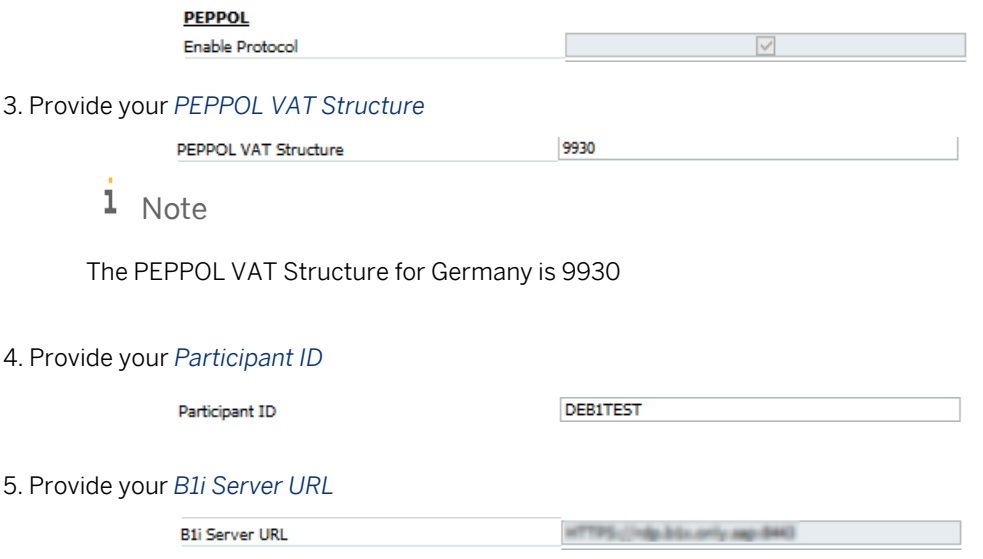

#### 6. Provide your *Web Service Password*

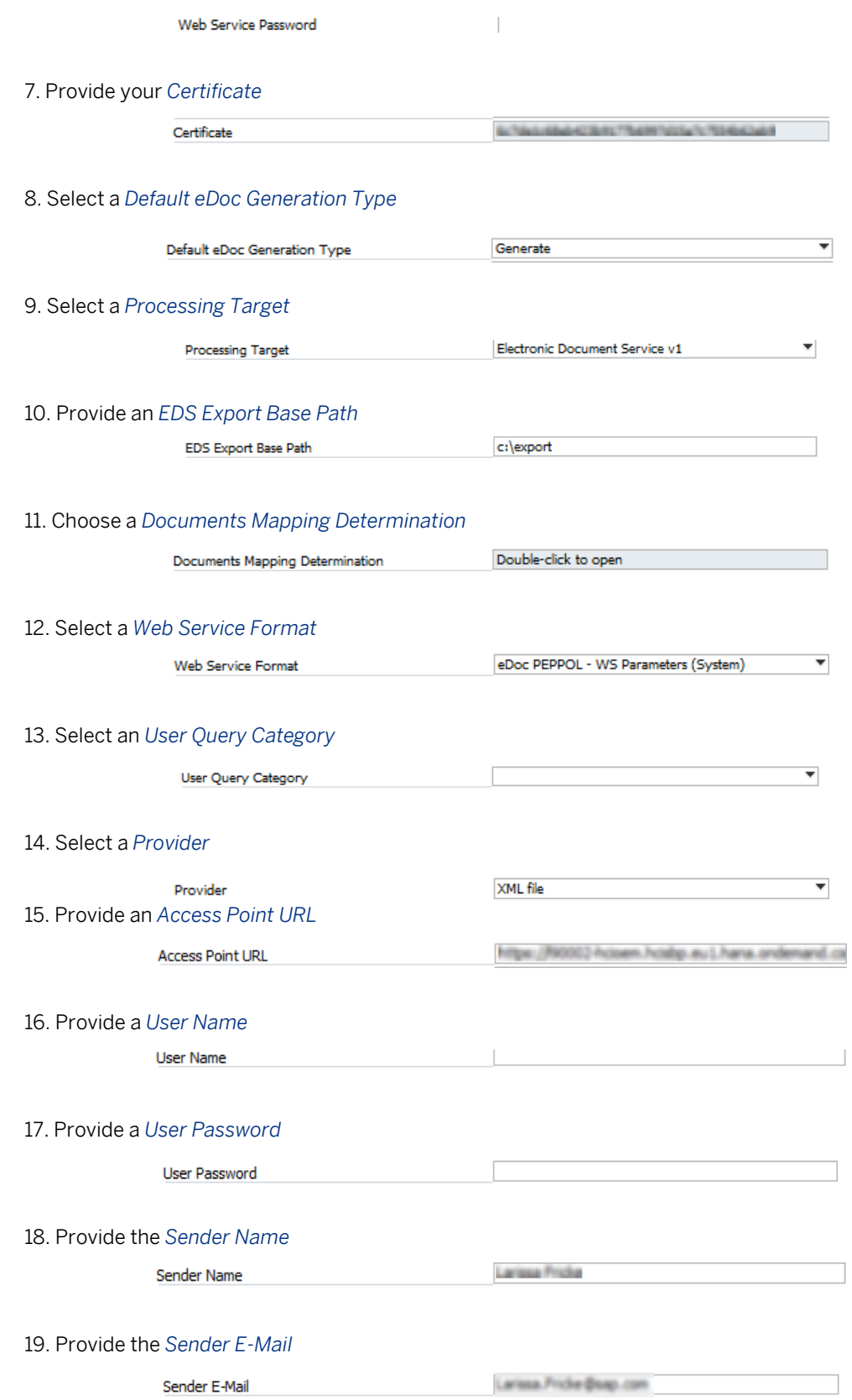

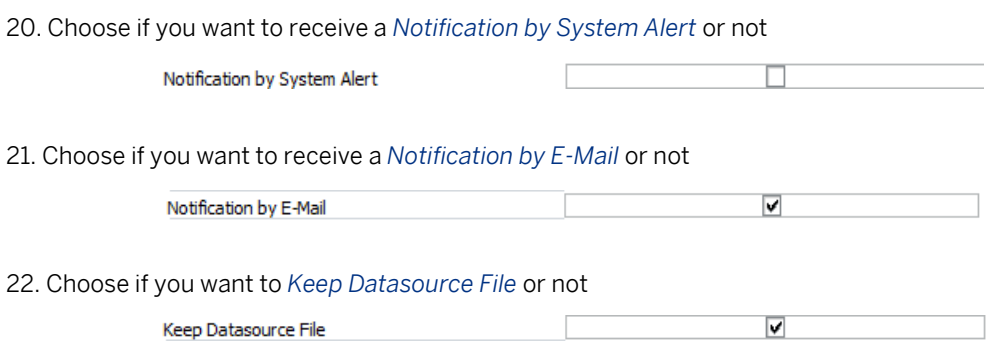

## <span id="page-15-0"></span>2.5 Import Wizard for Electronic Documents

For further information on how to activate the Import Wizard for Electronic Documents visit SAP Note [2915186.](https://launchpad.support.sap.com/#/notes/2915186)

Choose *Administration* -> *Setup* –> *General* -> *Electronic File Manager*

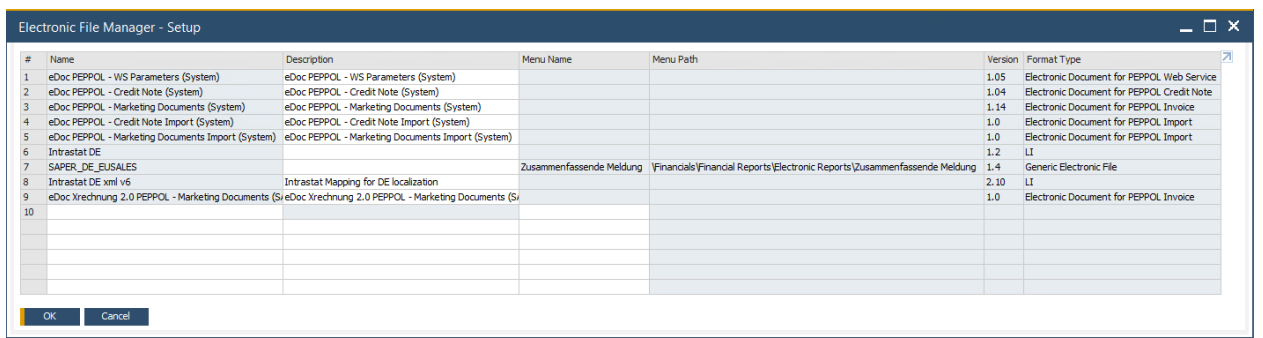

Select Upload via a right-click on the context menu in the first free line within the Electronic File Manager (EFM) window to upload the EFM file for the currently valid XRechnung format.

In SAP Not[e 2957995](https://launchpad.support.sap.com/#/notes/2957995) you can download the currently valid XRechnung format.

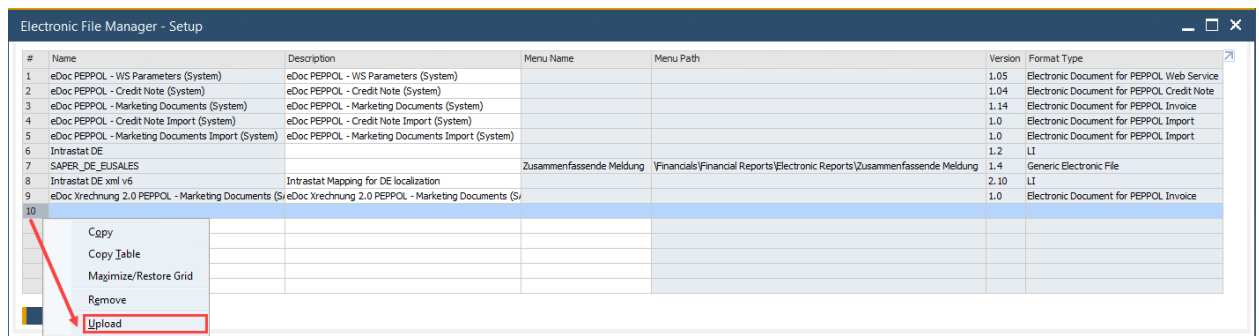

As a result, you can from now use on the chosen format in the EFM to generate a XRechnung.

# <span id="page-16-0"></span>**3 Relevant master data for XRechnung**

### <span id="page-16-1"></span>3.1 Item Master Data

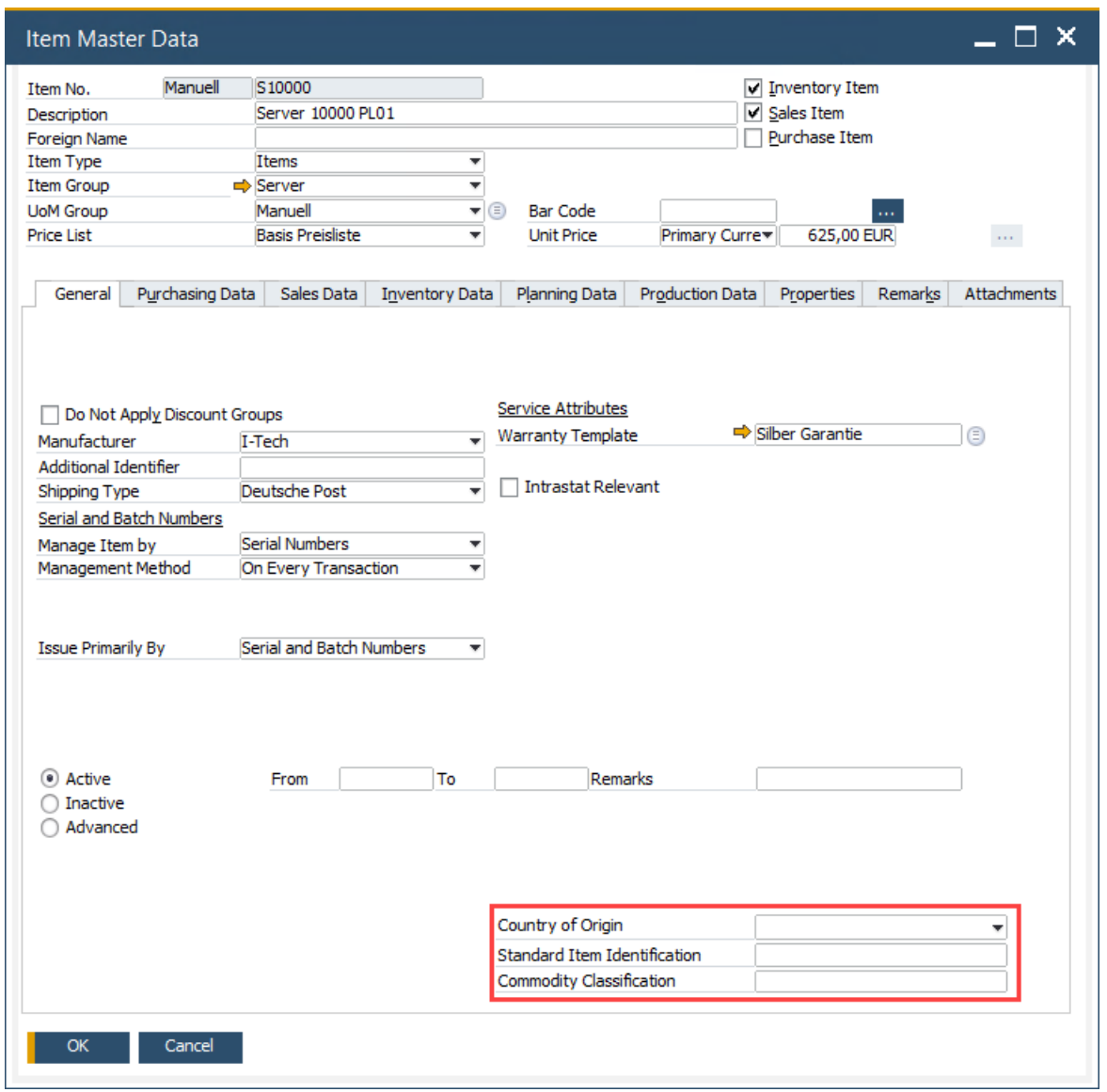

Please provide a *Country of Origin*, a *Standard Item Identification* and a *Commodity Classification* in the item master data.

## <span id="page-17-0"></span>3.2 Business Partner Master Data

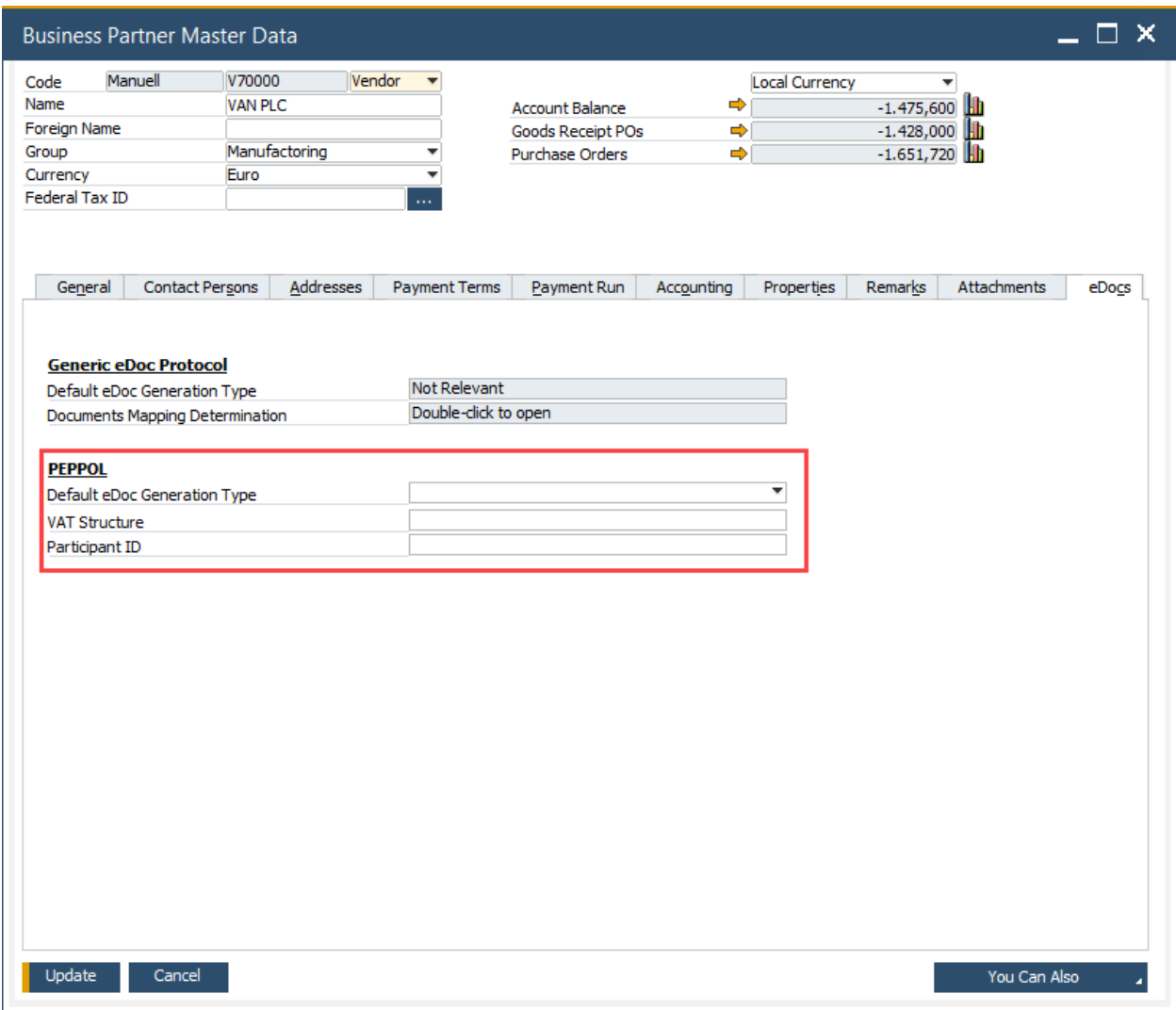

In the Electronic Documents tab of the business partner master data, enter the PEPPOL relevant data of the respective business partner. Select a *Default eDoc Generation Type* and provide a *VAT Structure* and a *Participant ID*. The respective business partner should provide you with this.

# <span id="page-18-0"></span>**4 Generate and Export XRechnung**

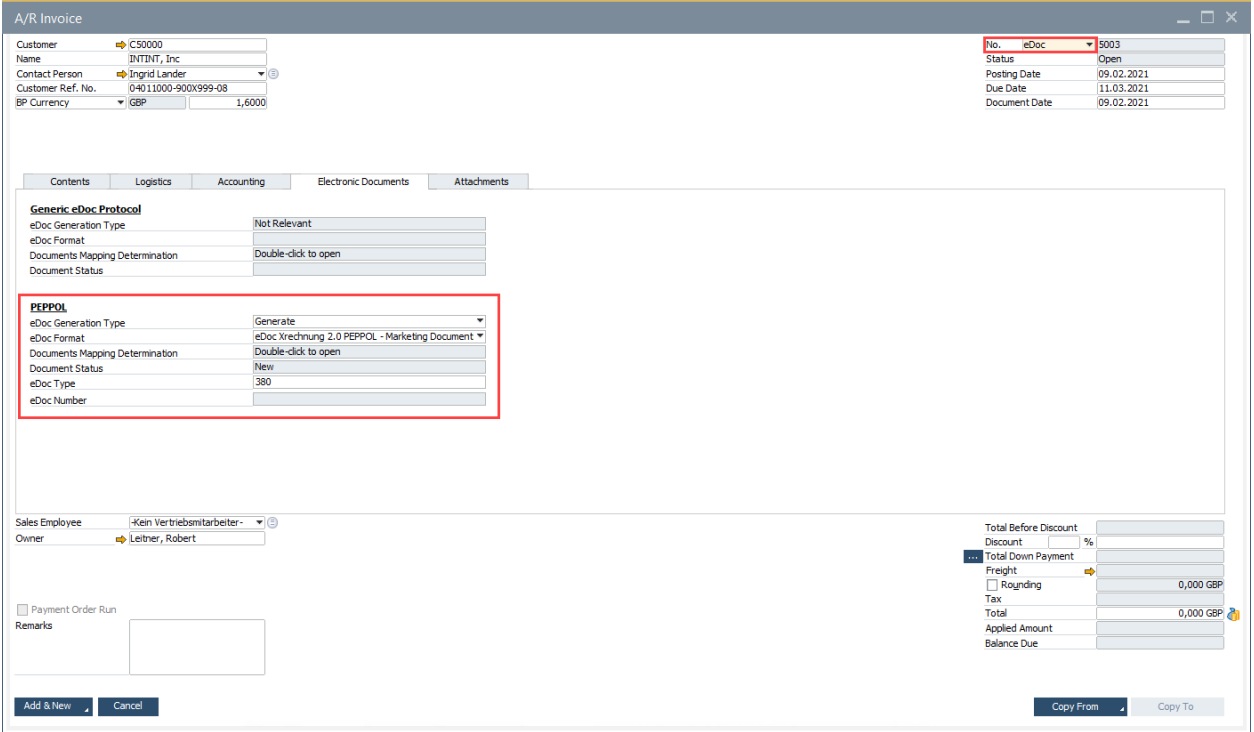

In the A/R invoice window, you can now create a new outgoing invoice in XRechnungs format. To do this, select *eDoc* as the document number series and enter the PEPPOL-relevant data, if these are not automatically drawn from the business partner master data. You can now create the XRechnung in the correct format using *Add*.

# <span id="page-19-0"></span>**5 Export XRechnung**

If you want to export an invoice that has already been created, go to *Reports* -> *Electronic Document Monitor*. If you now select the respective invoice, you can execute the *Export* command via *You can also*

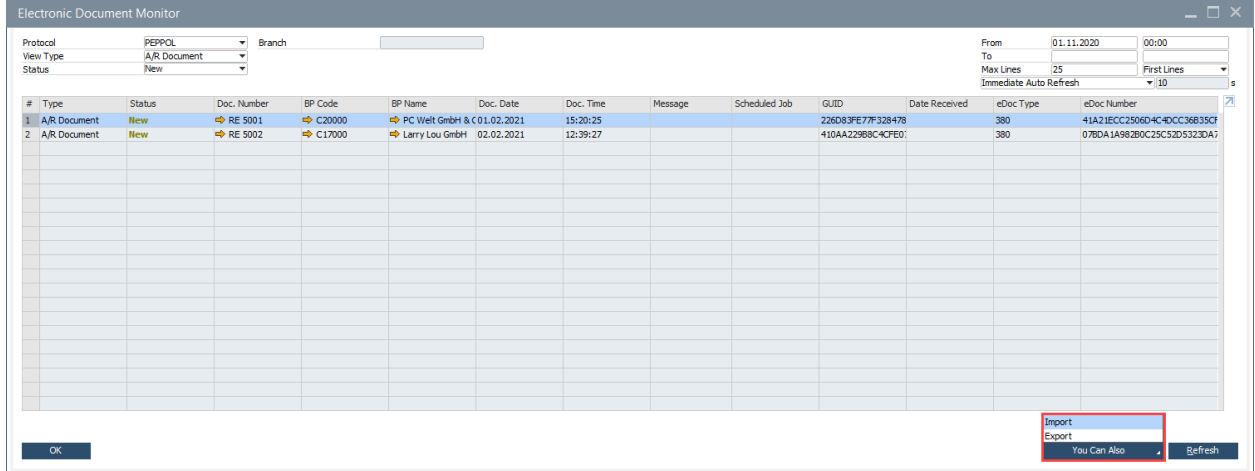

# <span id="page-20-0"></span>**6 Appendix**

## <span id="page-20-1"></span>6.1 Components XRechnung

XRechnung comprises the following components, which are used for the transmission of electronic invoices to the public administration or support the technical implementation of the standard and are maintained, updated and provided within the operation:

- Documentation of XRechnung (specification XRechnung)
- Technical implementation of the XRechnung business rules. The technical means for validating the supplementary national business rules are available as schema and XSL files. Note: CEN provides the technical means for validating EN 16931
- Genericode files (technical representation of code lists in the OASIS standard "Genericode 1.0")
- Validator and validator configuration (open source reference implementation for checking an XML document for conformity to XRechnung)
- Test suite provision of test cases for example calculations as well as reference messages.
- Components to support the visualization of XRechnung<sup>8</sup>

<sup>8</sup> [https://www.xoev.de/sixcms/media.php/13/Betriebskonzept\\_XRechnungv1.1-2020-08-05.pdf,](https://www.xoev.de/sixcms/media.php/13/Betriebskonzept_XRechnungv1.1-2020-08-05.pdf) 22.01.2021

#### **www.sap.com/contactsap**

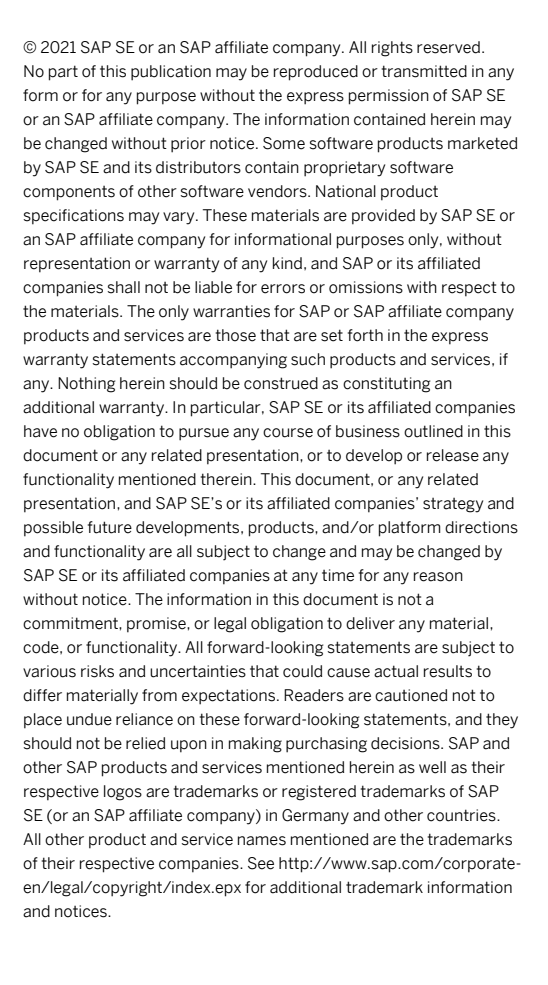